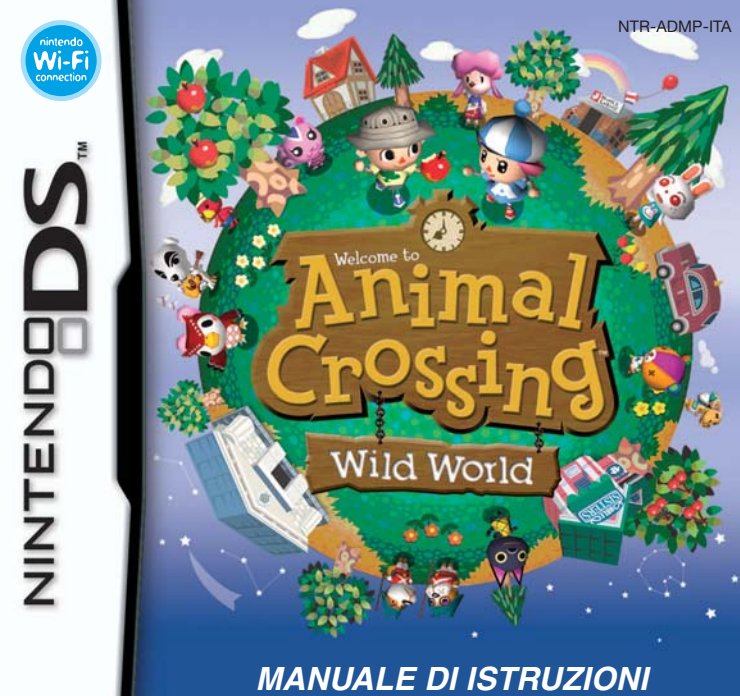

**(CONTIENE INFORMAZIONI IMPORTANTI PER LA SALUTE E LA SICUREZZA)**

#### [0610/ITA/NTR]

**Original Nintendo** 

Seal of

**Quality** 

号》

**MODALITÀ WIRELESS CON PIÙ SCHEDE** QUESTO GIOCO SUPPORTA LA MODALITÀ WIRELESS PER PIÙ GIOCATORI CON UNA SCHEDA PER CIASCUN GIOCATORE

 $2 - 4$ 

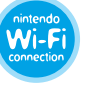

**NINTENDO WI-FI CONNECTION** QUESTO GIOCO È PROGETTATO PER ESSERE UTILIZZATO CON LA NINTENDO WI-FI CONNECTION.

*Questo sigillo garantisce che Nintendo ha testato questo prodotto e che esso è conforme ai nostri migliori standard di produzione, affidabilità e qualità del divertimento. All'acquisto di giochi e accessori si prega di accertarsi della presenza di tale sigillo per essere sicuri della loro completa compati bilità con il prodotto Nintendo posseduto.*

Grazie per aver scelto la scheda di gioco ANIMAL CROSSING™: WILD WORLD per le console della serie Nintendo DS™.

**IMPORTANTE:** prima di usare la console, le schede DS, le cassette di gioco o gli accessori, leggere attentamente le precauzioni per la salute e la sicurezza incluse nel presente manuale. Leggere attentamente questo manuale di istruzioni per poter trarre il massimo divertimento dal gioco. Consultare il libretto di informazioni su classificazione per età, garanzia del software e come contattarci per maggiori dettagli sul servizio informazioni e sulla garanzia. Conservare questi documenti come riferimento.

Questa scheda di gioco può essere utilizzata esclusivamente con le console della serie Nintendo DS.

**IMPORTANTE:** l'uso di dispositivi illegali con le console della serie Nintendo DS potrebbe impedire il funzionamento di questo gioco.

© 2005 – 2006 NINTENDO.

ALL RIGHTS, INCLUDING THE COPYRIGHTS OF GAME, SCENARIO, MUSIC AND PROGRAM, RESERVED BY NINTENDO. TM, ® AND THE NINTENDO DS LOGO ARE TRADEMARKS OF NINTENDO. © 2006 NINTENDO.

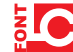

This product uses the LC Font by Sharp Corporation, except some characters. LCFONT, LC Font and the LC logo mark are trademarks of Sharp Corporation.

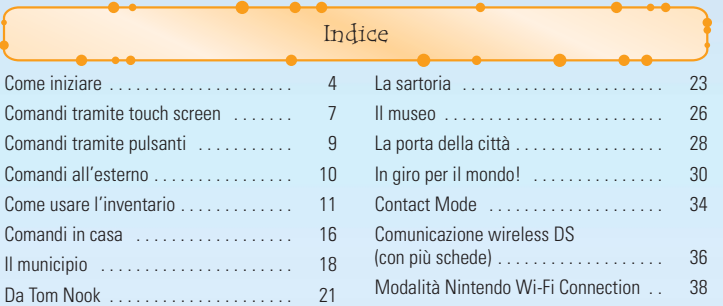

Tutte le immagini utilizzate per la spiegazione dei comandi sono prese dallo schermo inferiore (touch screen).

Come iniziare Assicurati che il Nintendo DS™ sia spento prima di iniziare. Inserisci **A RTTEKNINE - SALUTE E SILVAS** la scheda di gioco ANIMAL CROSSING™: WILD WORLD nell'alloggiamento PRINA DI BATARE A GOCARE, LIGGI ATTENTARIOT LIBRETTO DI PRECHIZIONE PER LA SALUTE E LA scheda e accendi la console. Una volta apparso lo **schermo salute e** SOUTH ON TROA MOSTAGE MORNATO **sicurezza**, tocca il touch screen per continuare. ALLA TOA AREA VIN ALL'INDAUZZO INTERNET seas centuryty com PresiMurafatta locca il touch screen per continua

Indice Nel **menu di sistema del Nintendo DS** tocca il pannello ANIMAL CROSSING: WILD WORLD per avviare il gioco.

Se il Nintendo DS è impostato sulla **modalità A** il gioco si avvierà automaticamente. Per maggiori informazioni consulta il manuale d'istruzioni del Nintendo DS.

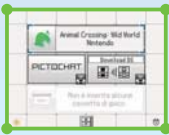

La lingua del gioco dipende da quella impostata nella console. In questo gioco puoi scegliere fra cinque lingue: inglese, tedesco, francese, spagnolo e italiano. Se il Nintendo DS è già impostato su una di esse, quella sarà la lingua del gioco. Se, invece, il Nintendo DS è impostato su una lingua differente, la lingua del gioco sarà l'inglese. Puoi cambiare la lingua del gioco modificando la relativa impostazione della console. Per maggiori informazioni su come cambiare la lingua nelle impostazioni di sistema del Nintendo DS, consulta il manuale di istruzioni della console.

#### **Salvare il gioco**

Per salvare i tuoi progressi di gioco, usa il letto all'ultimo piano di casa tua, o, se sei all'esterno, premi START in qualunque momento. Quando ricominci a giocare, partirai sempre dall'ultimo piano di casa tua. Se nella stanza è presente più di un personaggio, dovrai scegliere con chi entrare in città.

L'orologio interno del Nintendo DS terrà conto del tempo passato dall'ultima volta che hai giocato. Impostare l'orario dalla scheda di gioco ANIMAL CROSSING: WILD WORLD non modificherà l'orologio interno del Nintendo DS. Però, impostare l'orologio interno del Nintendo DS modificherà l'orario della scheda di gioco ANIMAL CROSSING: WILD WORLD. Fai attenzione.

#### **Iniziare una nuova partita**

Durante il viaggio in taxi verso la città, ti verrà chiesto di inserire l'orario, il tuo nome, se sei maschio o femmina e il nome della città, oltre a qualche altra informazione. Vedi pag. 8 per informazioni su come inserire il testo nel gioco.

**Continuare a giocare**

#### **CONTINUA**

Per continuare il gioco, tocca il personaggio con cui vuoi giocare. Se tocchi il TELEFONO nella stanza.

- **IMPOSTA OROLOGIO** Cambia la data e l'ora della scheda di gioco ANIMAL CROSSING: WILD WORLD.
	-

**IMPOSTA SONORO** Scegli tra il suono STEREO e SURROUND e imposta la voce degli animali della città.

**IMPOSTA DOWNLOAD** Scegli se, mentre giochi utilizzando la Nintendo Wi-Fi Connection (Nintendo WFC), vuoi scaricare i messaggi della bacheca, le lettere o un misterioso visitatore felino.

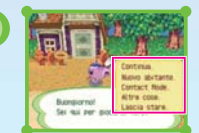

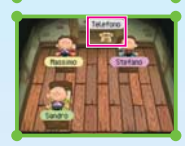

#### **NUOVO ABITANTE**

Fino a quattro giocatori possono vivere nella scheda di gioco ANIMAL CROSSING: WILD WORLD. Scegli quest'opzione per far sì che un nuovo giocatore inizi a giocare nella tua città.

### **CONTACT MODE**

Questo gioco include una **Contact Mode**. Vedi pag. 34 per maggiori informazioni.

# **ALTRE COSE**

**RICREA LA CITTÀ** Distruggi e cancella la città attuale.

**CANCELLA ABITANTE** Elimina un giocatore dalla scheda di gioco ANIMAL CROSSING: WILD WORLD. **IMMIGRAZIONE** Prepara la tua città per permettere ad un amico di trasferirsi (vedi la pag. 20).

**OPZIONI WI-FI** Cambia le impostazioni della tua Nintendo Wi-Fi Connection. Vedi pag. 32 e il manuale d'istruzioni Nintendo Wi-Fi Connection per maggiori informazioni.

ATTENZIONE: una volta cancellati, i dati salvati non possono essere ripristinati.

Comandi tramite touch screen

**Il touch screen**

Tocca il touch screen per giocare. Per maggiori dettagli su come usare lo stilo del Nintendo DS, vedi pag. 10.

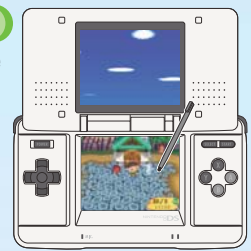

#### **Comandi di base**

**Cammina / Corri** Tocca la direzione verso cui vuoi muoverti.

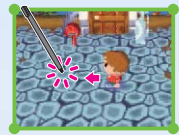

**Raccogli un oggetto** Tocca l'oggetto che vuoi

raccogliere.

#### **Usa un oggetto** Tocca il tuo personaggio.

**6 7**

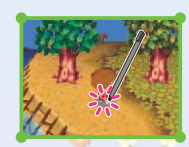

Tocca l'oggetto con cui vuoi interagire.

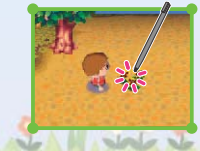

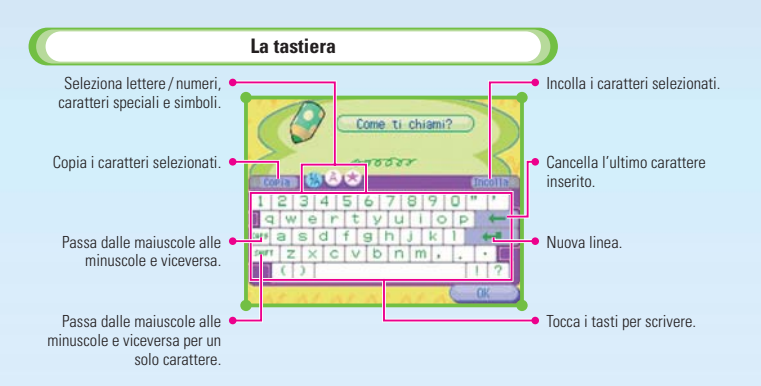

#### **Dovrai inserire del testo...**

- Quando devi scrivere il tuo nome o il nome della città.
- Quando scrivi una lettera.
- Quando parli con i tuoi amici.

 $2 - 1 - 1$ 

E altro ancora...

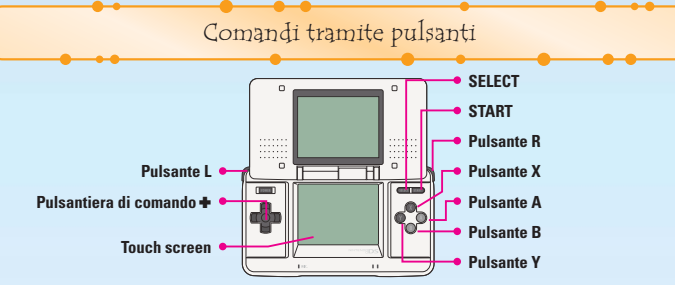

#### **START** Salva

**SELECT (vedi pag. 8)** Apri o chiudi lo **schermo tastiera**.

#### **Pulsante A (vedi pag. 10)**

- Di fronte a qualcuno: parla.
- Di fronte a una porta: entra.
- Di fronte a un albero: scuoti.
- Di fronte alla bacheca: leggi.
- Con uno strumento in mano: usa lo strumento.

#### **Pulsante B**

- Raccogli uno strumento.
- Raccogli un mobile.
- Raccogli un fiore.
- Annulla.

**8 9**

**Pulsante X** Apri e chiudi la mappa. **Pulsante Y (vedi pag. 11)** Apri e chiudi lo **schermo inventario**.

#### **Pulsante L o R (vedi pag. 11)**

Scorri fra le finestre dello **schermo inventario**.

#### **Pulsantiera di comando** -

- Cammina.
- Corri: tieni premuto il pulsante B, L o R e una delle direzioni della pulsantiera di comando +.
- Muovi il cursore: nello **schermo inventario**, ecc.

#### **Touch screen**

A indicarti il tipo di controllo che stai utilizzando c'è un'icona a schermo:

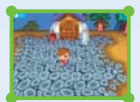

Touch screen

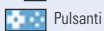

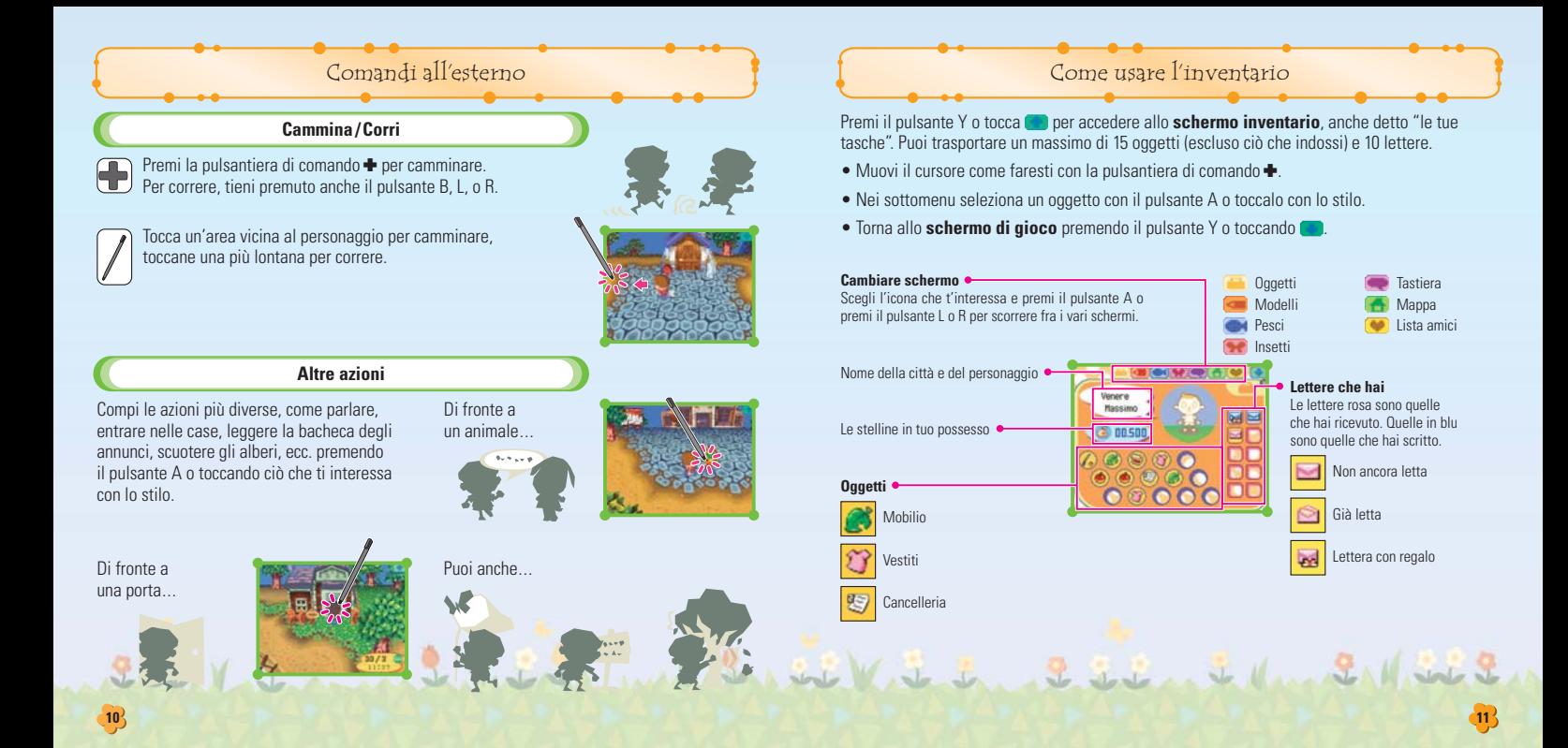

#### **Quando ricevi oggetti o stelline**

Prendi il sacco di stelline dal tuo inventario e mettilo sui soldi accumulati, poi premi il pulsante A.

Con lo stilo, devi solo toccare e trascinare la borsa di stelline.

#### **Tutto sui sottomenu**

Nei sottomenu puoi usare e muovere gli oggetti. I sottomenu cambiano a seconda dell'oggetto e di dove ti trovi. Eccone una breve panoramica.

#### **PRENDI**

Appare solo quando, invece dello stilo, usi i pulsanti per giocare. Puoi prendere gli oggetti e spostarli dove vuoi nello **schermo inventario**. Puoi anche usare questo comando per raccogliere mobilio e aggiungerlo alle lettere. Con lo stilo, tocca e trascina l'oggetto dove vuoi per ottenere lo stesso effetto.

#### **LASCIA A TERRA**

Togli un oggetto dalle tue tasche e lascialo a terra. Ogni oggetto lasciato all'aperto rimarrà lì per un po', ma se dovesse scomparire, farai meglio a rivolgerti a Fido, uno dei guardiani...

#### **BUTTA**

Butta una lettera. Tutte le lettere che elimini in questa maniera saranno perse per sempre, per cui attenzione!

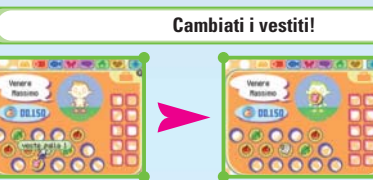

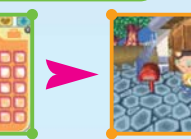

PRENDI il vestito o il cappello che vuoi indossare...

Trascinalo sul tuo personaggio e premi il pulsante A.

Fatto! Cambiarsi d'abito è facilissimo!

Con lo stilo, devi solo trascinare il vestito, l'accessorio o il cappello che vuoi indossare sul tuo personaggio.

Quando indossi un nuovo vestito, accessorio o cappello, ciò che indossavi prima andrà automaticamente nel tuo inventario. Quando vuoi togliere un cappello o un accessorio scegli TOGLI DALLA TESTA o RIMUOVI ACCESSORIO.

#### **Usa i tuoi strumenti!**

Usare gli strumenti è come cambiarsi d'abito: afferra lo strumento dal tuo inventario e mettilo nelle tue mani. Per metterlo via, seleziona il tuo personaggio e scegli RIMUOVI OGGETTO.

#### **Pala**

Trova tesori sepolti o scava buche e riempile di oggetti da far trovare ai tuoi amici.

E tanto altro ancora...

medicine Vital de la Sierra

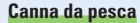

Pesca nell'acqua del fiume o dell'oceano. Ogni pesce che prenderai apparirà nella tua lista dei pesci.

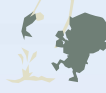

#### **Scrivi una lettera!**

#### **Scegli un tipo di carta e il destinatario 1**

Tocca un tipo di carta da lettere nel tuo inventario e scegli SCRIVI LETTERA. Quando appare la nuova finestra, scegli il destinatario.

#### **Scrivi la lettera 2**

Una volta deciso a chi vuoi scrivere, scrivigli! (Vedi pag. 8 per una breve lezione su come inserire il testo.) Quando hai finito, vedrai la lettera appena scritta in blu nella sezione apposita del tuo **schermo inventario**.

#### **Inserire un regalo in una lettera**

Se vuoi inviare un regalo a qualcuno, PRENDI l'oggetto dal tuo inventario e spostalo sulla lettera.

#### **Riscrivere una lettera**

Hai cambiato idea? Puoi sempre riscrivere la tua lettera. Se vuoi cambiare destinatario, scegline un altro.

#### **Portala all'ufficio postale 3**

Per spedire una lettera, portala all'ufficio postale e dalla a Pelly. Forse il destinatario ti risponderà!

#### **Regali insieme alle lettere**

Nel sottomenu della lettera seleziona il regalo e trascinalo nel tuo inventario.

#### **Crea le tue cose!**

Crea i tuoi modelli e usali su oggetti come vestiti e ombrelli.

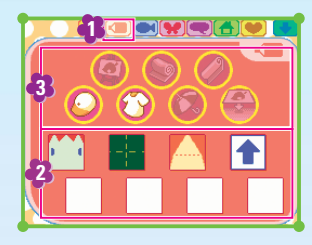

### **1** Apri lo **schermo modelli**. **2** Scegli il modello che vuoi utilizzare.

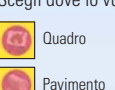

mediately to Virtual College

**3** Scegli dove lo vuoi utilizzare.

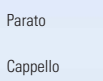

Vestito Ombrello

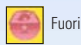

Per maggiori dettagli su come creare i tuoi modelli vedi pag. 25.

Puoi applicare i tuoi modelli anche sul terreno fuori, provaci! Per rimuoverli, basta raccoglierli.

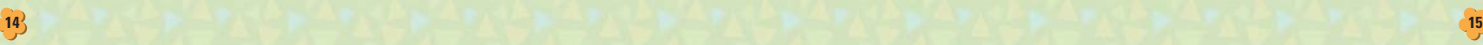

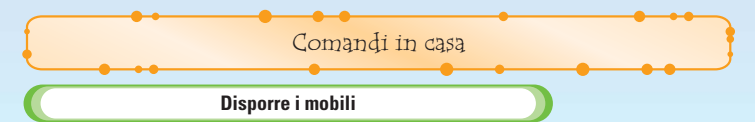

Scegli il mobile che vuoi lasciare in casa e scegli LASCIA IN STANZA per farlo. Se non c'è spazio sufficiente, non potrai lasciare il mobile nella stanza.

**I mobili nella tua stanza...**

#### **Fare pulizie**

Per prendere il mobilio, mettiti semplicemente di fronte ad esso e premi il pulsante o toccalo con lo stilo.

### **Usare gli oggetti**

Puoi utilizzare alcuni mobili premendo il pulsante A, premendo la pulsantiera di comando  $\blacktriangle$ verso il mobile, o toccando il mobile stesso con lo stilo.

Puoi conservare fino a 90 oggetti nei tuoi armadi e cassetti. Però, non puoi conservare esseri viventi od oggetti che gli abitanti del villaggio ti hanno chiesto di consegnare a qualcun altro.

#### **Cambia la tua prospettiva**

Premi il pulsante X o **per cambiare** la visuale. Fallo di nuovo per nascondere i comandi che ti permettono di cambiare la prospettiva.

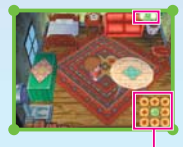

Scegli una freccia per cambiare la visuale. Premi **per tornare alla visuale originale.** 

#### **Spostare i mobili**

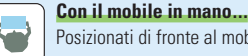

Posizionati di fronte al mobile e premi il pulsante A o tocca il tuo personaggio.

Se non c'è abbastanza spazio nella direzione in cui vuoi muoverti, non riuscirai a spostare il mobile.

# **Spingi**

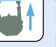

Premi il pulsante A e ▲ sulla pulsantiera di comando + o scorri con lo stilo nella direzione del mobile.

# **Tira**

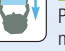

Premi il pulsante A e  $\blacktriangledown$  sulla pulsantiera di comando  $\blacktriangleright$  o scorri con lo stilo nella direzione opposta al mobile.

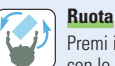

Premi il pulsante A e  $\blacktriangleleft$  e sulla pulsantiera di comando  $\blacktriangleleft$  o scorri lateralmente con lo stilo.

# Il municipio

Nel municipio troverai un centro civico, un ufficio postale e un bidone dei rifiuti. Se vuoi sapere cosa pensano gli abitanti della tua città, visita il centro civico. Per spedire una lettera, pagare il debito o depositare stelline, visita l'ufficio postale.

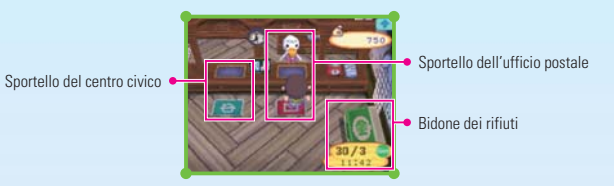

**Funzioni del centro civico**

### **L'AMBIENTE**

Scopri cosa pensano gli altri abitanti della tua città. In fondo al commento c'è sempre un consiglio su come rendere più vivibile la città.

#### **L'INNO CITTADINO**

Cambia l'inno cittadino, la canzone della tua città. Scegli le note a forma di rana e muovile su o giù per cambiarne il tono.

#### **DONAZIONI!**

Dona stelline agli sfortunati abitanti di Poveropoli. Le tue donazioni sono per una giusta causa.

### **VOGLIO TRASLOCARE!**

Trasferisciti in una città su un'altra scheda di gioco. Per maggiori informazioni, vedi le pagg. 19 e 20. *Command Command* 

### **Funzioni dell'ufficio postale**

#### **INVIA LETTERE**

Invia lettere ai residenti della tua città. Scegli la lettera che vuoi spedire e spostala nella finestra rossa.

#### **PAGA IL MUTUO**

Fai qui i pagamenti per estinguere il debito con Tom Nook. Tutti i residenti di casa tua condividono lo stesso debito.

#### **ACCEDI AL CONTO**

Deposita le tue stelline o ritirale quando hai bisogno di soldi.

#### **SALVA LETTERE**

Salva le lettere che hai ricevuto. Se c'è una lettera che vuoi conservare, prendila dalle tue tasche e spostala nella finestra rossa.

Puoi salvare fino a 75 lettere. Quando vuoi spedire o salvare una lettera, premi il pulsante Y per spostarla direttamente nella finestra di Pelly.

#### **Bidone dei rifiuti**

Butta qui gli oggetti di cui vuoi disfarti. Verranno portati via ogni lunedì e giovedì alle 6 a.m. in punto!

#### **Trasloco**

Se vuoi lasciare la città per traslocare permanentemente in un'altra, ciò che ti serve è una seconda scheda di gioco ANIMAL CROSSING: WILD WORLD. Quando hai deciso di traslocare, vai al centro civico del municipio e parla con Pelly.

- Se traslochi, il tuo personaggio verrà cancellato dalla città che stai lasciando.
- Tutte le stelline depositate presso l'ufficio postale e le lettere che hai salvato verranno trasferite nella nuova città.
- Non puoi portare con te ciò che è nei cassetti o negli armadi di casa tua.
- Puoi portare con te i tuoi modelli e ciò che hai addosso.
- Le lettere nella tua casella postale andranno perdute. Controllala prima di traslocare!
- Una volta che hai traslocato, perderai la tua LISTA AMICI. Chiedi ai tuoi amici di inserirti di nuovo nella loro LISTA AMICI per giocare insieme tramite la Nintendo WFC.
- Se la città dove vuoi spostarti ha già quattro residenti, il trasloco non sarà possibile.

#### **Come traslocare**

#### **Prepara una seconda scheda di gioco e un Nintendo DS 1**

Prepara la scheda di gioco contenente il tuo personaggio e la scheda di gioco con la città dove il tuo personaggio vuole traslocare.

#### **Preparati a traslocare 2**

Inizia il gioco con il personaggio che vuoi spostare, vai al centro civico e scegli VOGLIO TRASLOCARE. Sulla scheda di gioco ricevente, una volta acceso il Nintendo DS, attendi allo **schermo del titolo**.

#### **Inizia la comunicazione 3**

Una volta che le due schede di gioco sono pronte, inizia il trasloco con il tuo personaggio e nella scheda di gioco della città ricevente, scegli ALTRE COSE e poi IMMIGRAZIONE. In questo modo inizierai la comunicazione.

#### **Trasloco completato! 4**

Una volta terminata la comunicazione, il tuo trasloco sarà finito.

Al negozio di Tom Nook puoi fare tante altre cose oltre a comprare. Parla con lui per scoprire cosa. Da Tom Nook

#### **Fare acquisti!**

Mettiti di fronte all'oggetto che vuoi acquistare e selezionalo. Se vuoi comprarlo, scegli COMPRO! Se hai cambiato idea, rispondi: NO, GRAZIE. E se prima vuoi dargli un'occhiata, di': FAMMI VEDERE!

La selezione di oggetti di Tom Nook cambia ogni giorno. Se una volta non trovi qualcosa che ti piace, torna il giorno dopo!

#### **VOGLIO VENDERE!**

Vendi gli oggetti che possiedi per racimolare qualche stellina. Sposta gli oggetti che vuoi vendere nella finestra di Tom Nook e premi OK.

Premi il pulsante Y per spostare automaticamente l'oggetto nella finestra di Tom Nook. Una volta venduto un oggetto, non puoi riaverlo indietro, per cui, attenzione a ciò che vendi.

#### **CATALOGO, GRAZIE!**

Tutti gli oggetti che hai posseduto saranno elencati qui. Basta selezionarne uno per ordinarlo. Scegli fra le icone a sinistra per cambiare tipo di oggetto.

Jessie Vite Land 2 Silver to New 21 / St

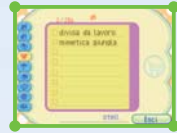

#### **PREZZO DELLE RAPE?**

Chiedi ogni giorno il prezzo d'acquisto delle rape. Le rape cambieranno di prezzo ogni giorno. Il segreto è venderle a più di quanto le hai pagate!

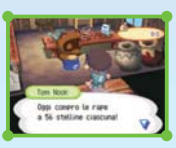

#### **La Macchina Segna Punti di Tom Nook**

Ogni volta che fai acquisti nel negozio di Tom Nook, guadagnerai punti. Controlla quanti punti hai guadagnato utilizzando la Macchina Segna Punti che si trova nel suo negozio. Una volta raggiunto un certo numero di punti, il tuo status di membro migliorerà, facendoti ottenere piccoli regali e addirittura sconti.

Man mano che fai acquisti, il negozio di Tom Nook si espanderà. Al crescere del negozio aumenterà anche l'assortimento offerto e alla fine ci sarà persino un salone di bellezza dove potrai cambiare acconciatura.

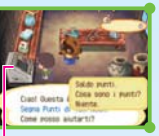

**Macchina Segna Punti** 

Dalle Sorelle Ago e Filo potrai comprare abiti, cappelli e accessori. Potrai anche creare i tuoi modelli ed esporli. La sartoria

Potrai portare con te fino a 8 modelli alla volta.

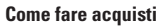

Mettiti di fronte all'oggetto che vuoi comprare e selezionalo. Potrai persino provarlo per vedere come ti sta prima di acquistarlo!

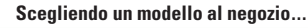

#### **VOGLIO ESPORRE!**

Puoi esporre nel negozio il modello che hai creato.

Però, il modello che viene sostituito andrà perso...

### **NON C'È PROBLEMA.**

Il modello che è in esposizione sparirà e verrà rimpiazzato dal tuo modello.

#### **SCAMBIAMO.**

Julian St Vit La 235

In questo modo scambierai il modello da te creato con quello del negozio.

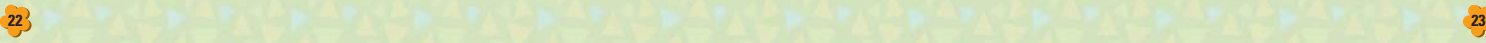

#### **LO VOGLIO!**

Puoi prendere il modello che hai scelto, ma dovrai cancellarne uno dei tuoi.

#### **VOGLIO SCAMBIARE!**

Scambia uno dei tuoi modelli con quello del negozio.

Quando scambi un modello, cambierà anche ciò su cui era usato il modello. Però il modello usato su vestiti e ombrelli in esposizione al negozio e sulla bandiera rimarrà lo stesso.

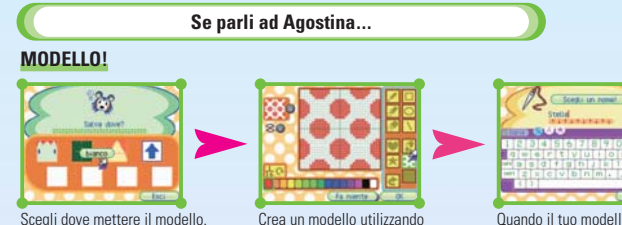

Quando il tuo modello è completo, scegli un nome e paga!

Per sapere come creare un modello, guarda le informazioni nella pagina seguente. Vedi pag. 15 per informazioni su come usare un modello.

lo strumento crea modelli.

### **VOGLIO VENDERE!**

Perderai uno degli 8 modelli che

Vendere i tuoi modelli funziona come da Tom Nook. Scegli ciò che vuoi vendere e spostalo nella finestra che appare.

- Scegli l'oggetto con il pulsante Y per spostarlo automaticamente.
- Nella sartoria puoi vendere solo abiti, cappelli, ombrelli e accessori.

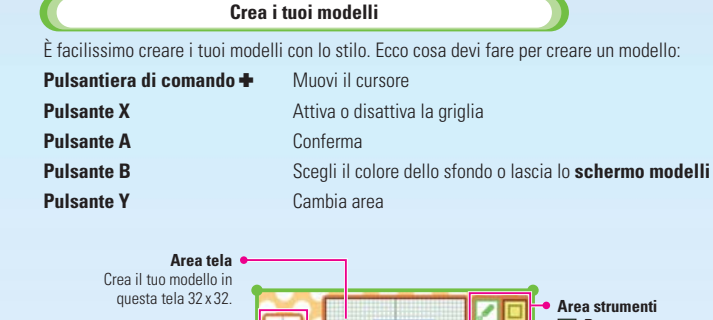

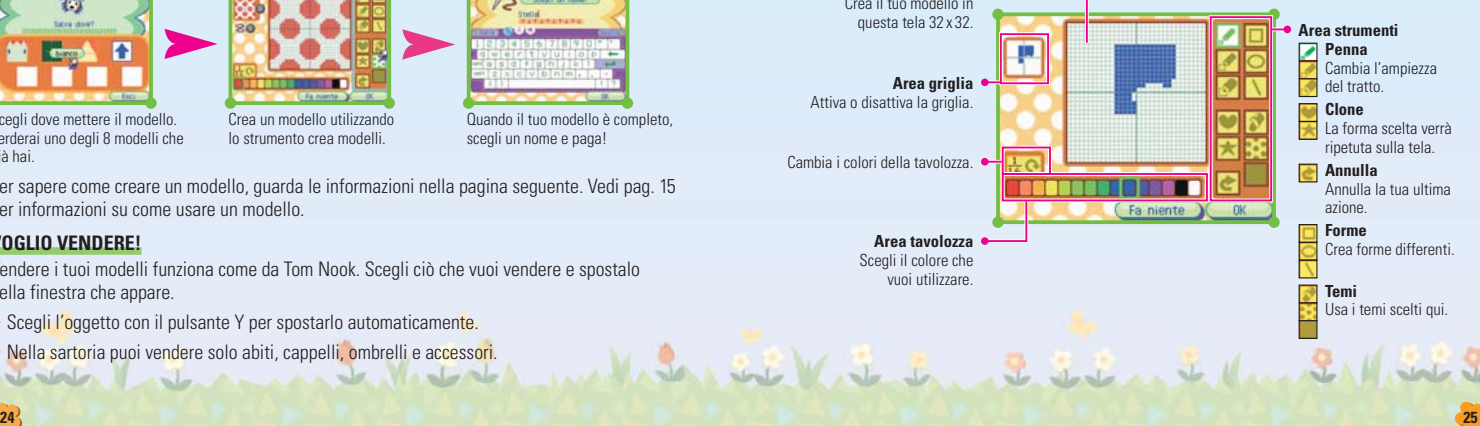

già hai.

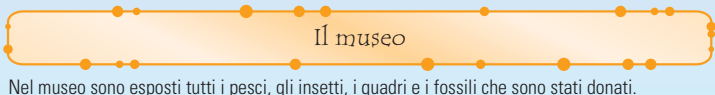

Potrai anche andare nell'osservatorio e creare una costellazione o bere un caffè al bar.

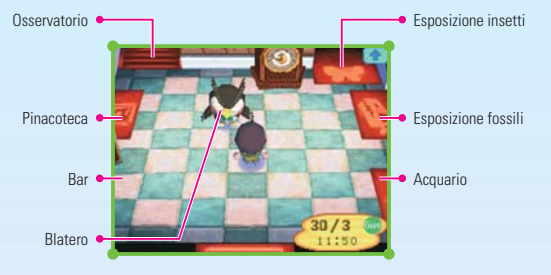

#### **DONAZIONE!**

Puoi donare fossili, dipinti, insetti e pesci. La tua donazione verrà esposta nel museo per il beneficio di tutti. Prendi dalle tue tasche l'oggetto che vuoi donare.

#### **CONTROLLA FOSSILE!**

Blatero identificherà per te ogni fossile che gli porti. Prendi il fossile dalle tue tasche e daglielo.

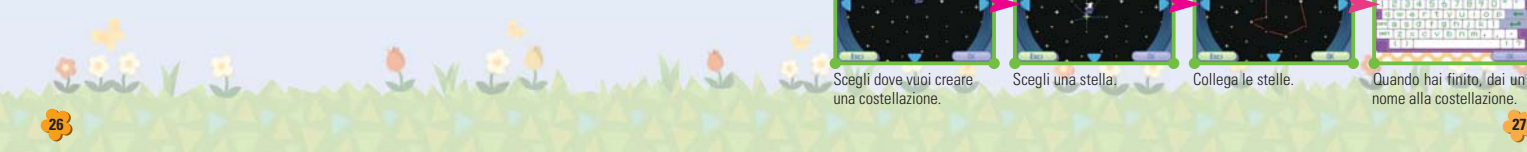

#### **MOSTRE!**

Questa lista mostra tutti gli oggetti che sono stati donati. Tocca le icone per controllare le differenti categorie.

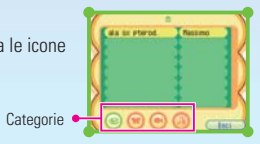

#### **Osservatorio**

Poniti di fronte al telescopio e toccalo o premi il pulsante A per usarlo.

#### **COSTELLAZIONI!**

#### **CREARNE UNA NUOVA!**

Crea una costellazione completamente nuova.

#### **MODIFICARLA!**

Modifica una costellazione esistente.

### **CANCELLARE!**

Cancella una costellazione esistente.

Queste opzioni appariranno solo dopo che avrai creato la prima costellazione.

#### **Creazione di una costellazione**

Collega le stelle per creare una costellazione.

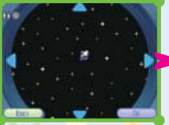

Scegli dove vuoi creare una costellazione.

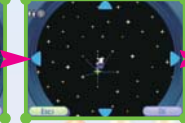

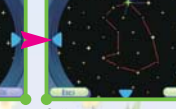

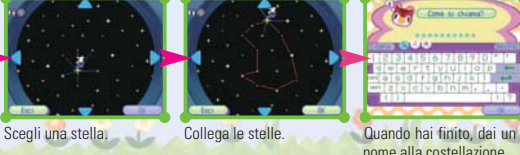

#### **GUARDARE LE STELLE!**

### **GUARDARE!**

Guarda le costellazioni che hai creato.

### **SAPERE GLI ORARI.**

Scopri l'orario migliore per vedere una costellazione.

- Puoi collegare le stelle se fra loro c'è una sottile linea blu.
- Puoi cancellare le linee toccandole. Non puoi, però, cancellare linee collegate ad altre linee.
- Puoi usare fino a 16 linee per creare la tua costellazione.
- Una città può avere fino a 16 costellazioni.

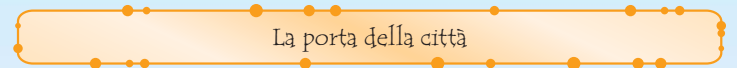

Parla ai guardiani per controllare gli oggetti perduti e cambiare la bandiera. E, naturalmente, anche per visitare altre città!

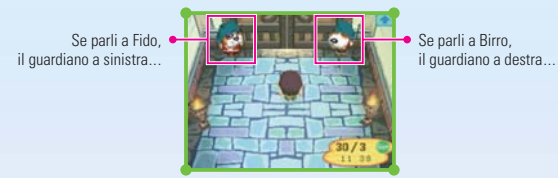

**Fido**

## **CHE C'È DI NUOVO?**

 $2 - 11 - 1$ 

Fido ti avvertirà se ci sono visitatori speciali. Se hai ospiti provenienti da una rete wireless locale o dalla Nintendo WFC, Fido ti farà sapere chi è stato l'ultimo ad entrare in città.

#### **OGGETTI SMARRITI?**

Controlla gli oggetti smarriti della città. Qui possono essere conservati fino a 15 oggetti. Man mano che nuovi oggetti arrivano, i vecchi vengono eliminati. Puoi prendere tutto quello che c'è qui!

#### **CAMBIA BANDIERA.**

Rimpiazza il motivo della bandiera con uno creato da te.

- **USA QUESTO!** Elimina l'attuale motivo della bandiera e usa quello creato da te.
- **SCAMBIALO!** Scambia il motivo attuale con uno creato da te.

**Birro**

#### **VOGLIO USCIRE!**

Seleziona quest'opzione per visitare un'altra città, in modalità wireless DA DS A DS o utilizzando la NINTENDO WFC.

#### **ACCOGLI OSPITI!**

Invita i tuoi amici a visitare la tua città. Consulta le pagine seguenti per maggiori informazioni.

### **CODICE AMICO!**

Exp unterstated to the 2 22 rate of the 21/3

Quando giochi con un amico senza usare la modalità wireless, avrete bisogno entrambi del rispettivo codice amico. Parla a Birro, il guardiano a destra, e scegli CODICE AMICO! e poi SÌ! per ottenere un codice amico. Vedi pag. 38 per maggiori informazioni su come usare la Nintendo Wi-Fi Connection.

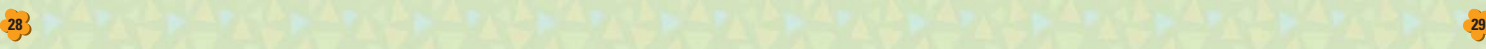

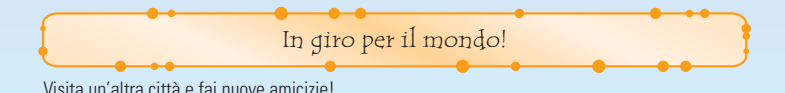

**Come uscire**

Il giocatore della città che vuoi visitare deve dire al suo guardiano: ACCOGLI OSPITI!. Avvenuto ciò, tu puoi dire a Birro: VOGLIO USCIRE! e selezionare lo stesso metodo scelto dal giocatore che ti ospiterà.

#### **Ci sono due metodi per uscire.**

#### **DA DS A DS**

Visita un'altra città attraverso una rete wireless locale (vedi le pagg. 36 e 37).

### **NINTENDO WFC**

Visita i tuoi amici usando la Nintendo Wi-Fi Connection (vedi pag. 32). Per utilizzare la Nintendo WFC devi per prima cosa immettere le impostazioni Wi-Fi (consulta il manuale di istruzioni della Nintendo Wi-Fi Connection).

- Fino a quattro persone possono interagire contemporaneamente.
- La Nintendo Wi-Fi Connection funziona solo con la console Nintendo DS e la scheda di gioco originali utilizzate come set. Consulta il manuale di istruzioni della Nintendo Wi-Fi Connection per maggiori informazioni.

### **Viaggiare da DS a DS!**

#### **Parla a Birro 1**

Parla a Birro e scegli VOGLIO USCIRE!, poi scegli DA DS A DS (vedi le pagg. 36 e 37). Se vuoi visitare una città che Birro non ha menzionato...

Quando c'è più di una città pronta a riceverti, Birro potrebbe menzionarne una diversa da quella che vuoi visitare tu. In questo caso, seleziona CERCANE UN'ALTRA e scegli la città che vuoi visitare.

### **L'apertura della porta 2**

Se la comunicazione è riuscita, la porta si aprirà e sarai in grado di uscire.

### **Registrazione amici per giocare tramite la comunicazione wireless**

Se scegli REGISTRA giocando DA DS A DS, puoi registrare i giocatori che giocano con te nella LISTA AMICI. Questi indirizzi ti serviranno per giocare con la Nintendo WFC (vedi pag. 32).

- Puoi avere fino a 32 amici nella tua LISTA AMICI.
- Se un giocatore trasloca, il suo indirizzo cambierà e tu dovrai registrarlo di nuovo nella tua LISTA AMICI.

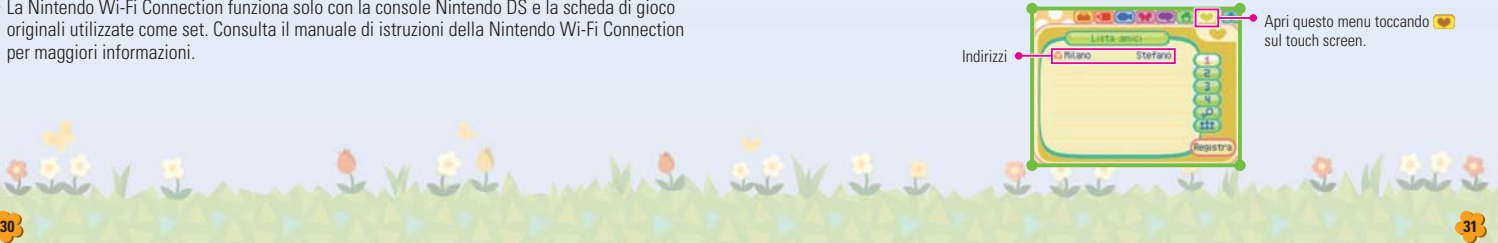

#### **Viaggia con la Nintendo Wi-Fi Connection!**

13 Per giocare on-line con i tuoi amici tramite la Nintendo WFC c'è bisogno che tutti registrino nella propria LISTA AMICI il codice amico di tutti gli altri giocatori. Se non puoi registrare l'indirizzo dei tuoi amici tramite la comunicazione wireless, allora segui queste istruzioni per scambiare manualmente il codice amico. Ottieni il tuo codice toccando (sulla tua LISTA AMICI. Se non hai un codice, apparirà ????????????. Parla a Birro e scegli CODICE AMICO! e poi SÌ. Devi collegarti alla Nintendo WFC almeno una volta per ottenere il codice amico. Vedi il manuale d'istruzioni della Nintendo Wi-Fi Connection. Scambia il tuo codice amico con le persone che vuoi registrare. Scegli REGISTRA nella tua LISTA AMICI, poi scegli USA CODICE e immetti il codice amico. Ti verrà chiesto anche il nome del tuo amico e della sua città, inseriscili per aggiungerlo alla tua LISTA AMICI.

Le condizioni per l'utilizzo che regolano la Nintendo Wi-Fi Connection sono disponibili nel manuale d'istruzioni della Nintendo Wi-Fi Connection od online all'indirizzo support.nintendo.com

#### **Parla a Birro 2**

 $L$   $\sim$   $L$ 

Una volta che un nome è stato registrato, parla a Birro e scegli VOGLIO USCIRE! e NINTENDO WFC. Avrai la possibilità di cambiare la configurazione della Nintendo WFC... Scegli NO se non hai bisogno di impostare un nuovo file di connessione. Se scegli SÌ, allora il gioco salverà automaticamente e apparirà lo **schermo di impostazioni della Nintendo Wi-Fi Connection**. Qui potrai inserire o aggiornare le impostazioni del collegamento. Dopo aver confermato le tue scelte, il gioco ripartirà dallo **schermo del titolo**. Controlla il manuale d'istruzioni della Nintendo Wi-Fi Connection per maggiori informazioni.

#### **Scegli il nome del giocatore di cui vuoi visitare la città 3**

Apparirà il nome dei giocatori che hanno aperto la porta della propria città. A questo punto puoi scegliere chi visitare.

#### **Apertura della porta 4**

Se la comunicazione avrà successo, la porta si aprirà e potrai uscire.

#### **Quando vuoi tornare a casa**

Puoi tornare nella tua città parlando a Birro nella città che stai visitando e selezionando TORNO A CASA. Se il giocatore che ha creato la città preme START e seleziona LA FESTA È FINITA!, tutti i giocatori torneranno nella propria città.

- Quando la comunicazione finisce, il gioco salva automaticamente, per cui non spegnere la console.
- Puoi portare nella tua città oggetti come frutta, pesci e insetti che hai ottenuto nelle altre città.
- Quando sei in un'altra città, non puoi donare oggetti al museo né creare costellazioni o modelli.

#### **Domande e risposte – Multigiocatore**

#### **Ho paura che qualcuno venga nella mia città mentre la porta è aperta.**

Per giocare ad ANIMAL CROSSING: WILD WORLD utilizzando la Nintendo WFC ogni giocatore deve aver registrato il codice amico di tutti coloro (vedi pag. 29) che vuole visitare. In questo modo è impossibile che uno sconosciuto entri nella tua città. Niente paura!

Però, se stai parlando ad un altro giocatore o se lo **schermo di menu** è aperto con un messaggio, un amico che vuole visitarti potrebbe non essere in grado di farlo. Se ciò accadrà, un messaggio ti spiegherà cosa fare, per cui seguine le istruzioni.

#### **Sono già riuscito a collegarmi alla Nintendo WFC, ma...**

Se hai cambiato le tue informazioni potresti non essere in grado di collegarti alla Nintendo WFC. Le informazioni utente cambiano se:

- Hai traslocato in un'altra scheda di gioco per Nintendo DS.
- Le tue informazioni utente sono state cancellate dalle impostazioni della Nintendo WFC.
- La tua scheda di gioco ANIMAL CROSSING: WILD WORLD è stata inserita in un altro Nintendo DS ed è stato speso del tempo giocando.

Ognuna di queste eventualità causerà il cambiamento delle informazioni utente, per cui dovrai chiedere a tutti i tuoi amici nella tua LISTA AMICI di registrare nuovamente il tuo codice amico (vedi pag. 31).

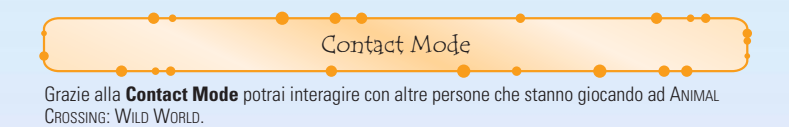

#### **Cos'è la Contact Mode?**

Sing Villa

Se due giocatori sono in **Contact Mode**, le loro schede di gioco ANIMAL CROSSING: WILD WORLD possono comunicare automaticamente quando si incontrano.

Vedi le pagine 36 e 37 per maggiori informazioni su come impostare la comunicazione wireless.

#### **Tramite la Contact Mode...**

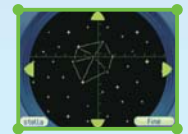

costellazioni...

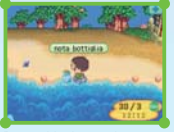

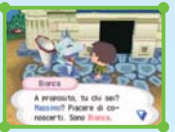

Potresti scambiare

Potresti inviare e ricevere una nota in bottiglia...

I residenti potrebbero traslocare da e verso la tua città.

Non sai chi leggerà la tua nota in bottiglia, per cui proteggi la tua privacy e non fornire informazioni personali come il cognome, il numero di telefono, la data di nascita, l'e-mail o il tuo indirizzo.

#### **Come iniziare la Contact Mode**

- 13 Per prima cosa vai nel negozio di Tom Nook e compra una nota in bottiglia, poi scrivi una lettera e lasciala nel fiume o in mare.
- **2** Salva, torna allo **schermo del titolo** e scegli CONTACT MODE (vedi pag. 6).
- 33 Inizierà la **Contact Mode**.

11 Printed to the first text of the state of the state of the state of the state of the state of the state of the state of the state of the state of the state of the state of the state of the state of the state of the stat

**34 35**

- Per terminare la **Contact Mode** tocca il touch screen o premi il pulsante A.
- Nella **Contact Mode** puoi chiudere il Nintendo DS e continuare a cercare altri giocatori.
- Se la batteria finisce mentre sei in **Contact Mode**, il gioco ripartirà dall'ultimo salvataggio.
- Dopo aver incontrato un altro giocatore, ricomincia il gioco per vedere se hai ricevuto qualcosa. **4**

Comunicazione wireless DS (con più schede)

Di seguito si trovano le istruzioni dettagliate su come giocare in comunicazione wireless con una scheda di gioco per ciascun giocatore.

#### *Materiale necessario*

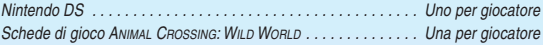

#### *Istruzioni per il collegamento*

- 1. Assicuratevi che tutti i Nintendo DS siano spenti, quindi inserite le schede di gioco negli appositi alloggiamenti di ciascuna console.
- 2. Accendete ogni console. Se la *modalità di avvio* della console è impostata su MANUALE, apparirà il *menu di sistema del Nintendo DS*. Se è impostata su AUTOMATICA, passate direttamente al punto 4.
- 3. Toccate il pannello ANIMAL CROSSING: WILD WORLD.
- 4. Ora seguite le istruzioni descritte a pagina 32.

#### *Indicazioni generali per la comunicazione wireless*

*Questo paragrafo contiene importanti informazioni per sfruttare al meglio la comunicazione wireless.* L'icona **ett**, che appare nel **menu di sistema del Nintendo DS** e si può trovare in uno **schermo di gioco**. è il simbolo della comunicazione wireless. La presenza di questa icona indica che selezionando l'opzione ad essa associata si attiverà la modalità wireless.

> Distanza max 10 m

NON usare questa funzione del Nintendo DS nei luoghi in cui la comunicazione wireless è proibita (per es. negli ospedali, a bordo di aerei, ecc.). Per maggiori informazioni sull'uso della comunicazione wireless, consulta il Libretto di precauzioni per la salute e la sicurezza accluso al Nintendo DS.

L'icona  $\blacksquare$ , che appare durante la comunicazione wireless, indica l'intensità del segnale di ricezione. Ci sono quattro livelli: più il segnale è forte, più il gioco risulta fluido.

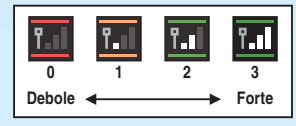

Quando è attiva la comunicazione wireless, il LED indicatore d'accensione lampeggia rapidamente.

#### *Per una prestazione ottimale, osserva le seguenti regole:*

- Comincia con una distanza tra le varie console uguale o inferiore ai 10 metri. Dopo l'inizio del gioco è possibile allontanarsi o avvicinarsi, facendo attenzione che l'indicatore dell'intensità corrisponda ad almeno due tacche, per garantire prestazioni ottimali.
- Mantieni le console a una distanza massima fra loro uguale o inferiore ai 20 metri.
- Le console devono, per quanto possibile, trovarsi una di fronte all'altra.
- Evita che tra i vari Nintendo DS si frappongano persone o ostacoli di altro genere.
- Evita interferenze con altre apparecchiature. Se la comunicazione wireless risulta disturbata da altre apparecchiature (reti LAN, forni a microonde, telefoni cordless, computer), spostati o spegni l'apparecchiatura che crea l'interferenza.

La Nintendo Wi-Fi Connection permette ai giocatori di ANIMAL CROSSING: WILD WORLD di giocare insieme via Internet, anche se si trovano distantissimi fra loro.

- Per poter usare via Internet i giochi per Nintendo DS compatibili con questa modalità, prima di tutto devi configurare la Nintendo Wi-Fi Connection (Nintendo WFC) sulla tua console. Consulta il manuale di istruzioni della Nintendo Wi-Fi Connection, accluso a questo gioco, per informazioni dettagliate su come configurare il Nintendo DS.
- Per completare la configurazione della Nintendo WFC hai bisogno di un PC su cui sia installato un dispositivo di rete wireless (ad esempio un router wireless) e che disponga di un collega mento a Internet a banda larga attivo.
- Se sul tuo PC non è installato nessun dispositivo di rete wireless, ti serve un Nintendo Wi-Fi USB Connector (chiave USB Wi-Fi Nintendo), venduto separata mente. Per maggiori informa zioni consulta il manuale di istruzioni della Nintendo Wi-Fi Connection, allegato.
- Con i giochi compatibili con la Nintendo Wi-Fi Connection, puoi anche collegarti al servizio tramite determinati hotspot Internet, senza bisogno di particolari impostazioni.

Per maggiori informazioni sulla Nintendo Wi-Fi Connection, su come configurare il tuo Nintendo DS o per consultare l'elenco degli hotspot Internet disponibili, visita il sito support.nintendo.com

Seleziona OPZIONI WI-FI dal personaggio nello **schermo iniziale** per accedere al **menu Nintendo Wi-Fi** .

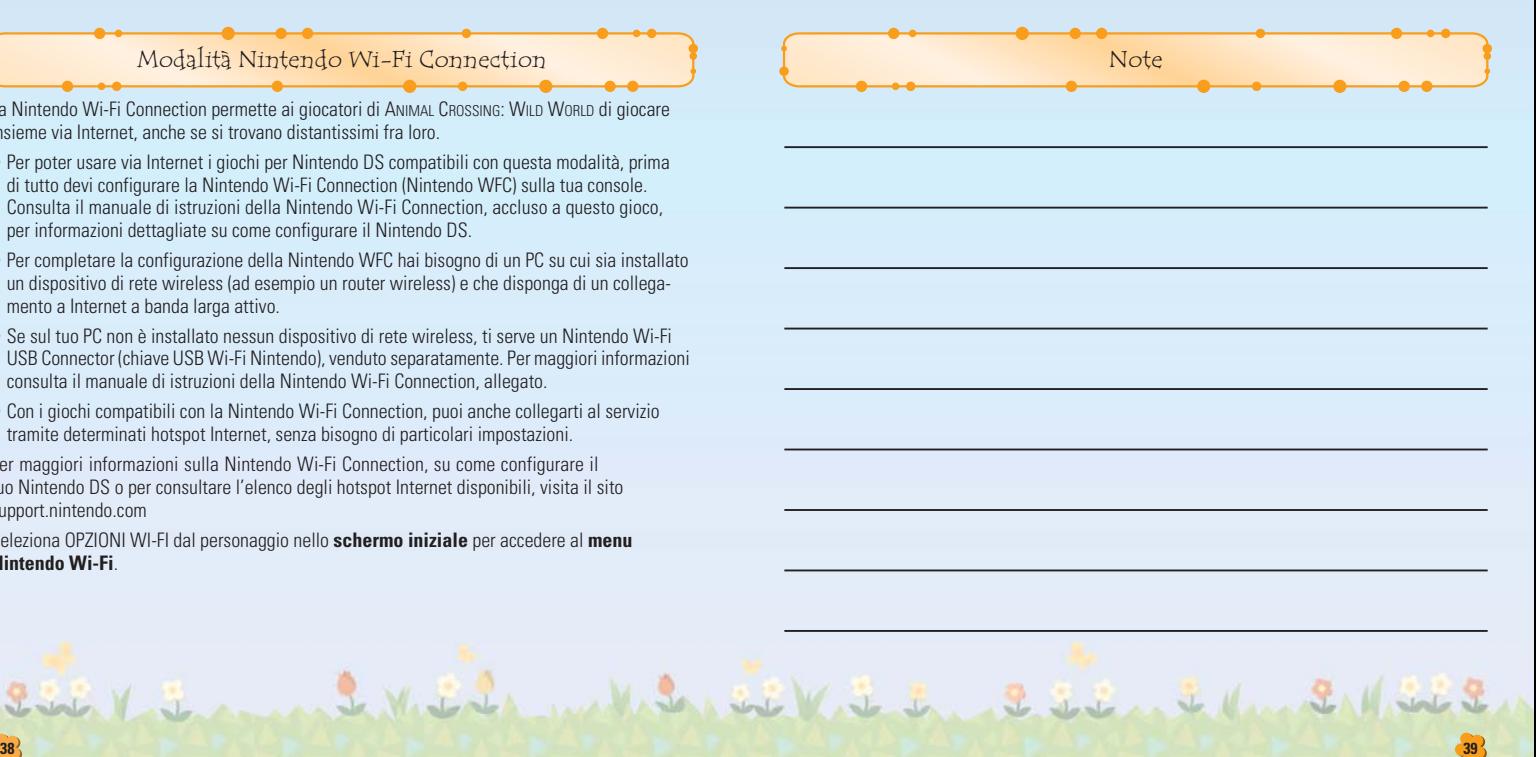

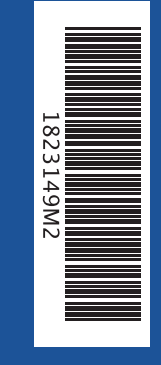

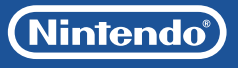

PRINTED IN THE EU